## DSR™ KVM over IP Switch Appliance Firmware Release Notes Nov 15, 2010

DSR1031 Version 3.7.1.20 DSRxx30 Version 3.7.1.19 DSRxx35 Version 3.7.1.19

This document outlines:

- 1. Update Instructions
- 2. Appliance Firmware Version and Language Support Information
- 3. Enhancements
- 4. Fixes
- 5. Flash Update Failure Recovery

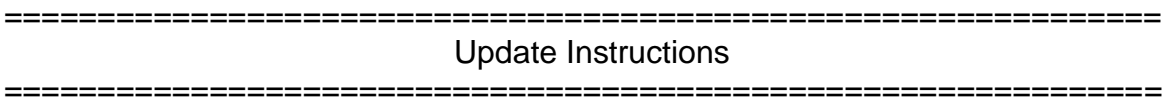

Please refer to your user manual for detailed instructions to update the appliance.

Firmware updates to these versions may require a multi-step upgrade process depending on the version level currently in the appliance to be upgraded. It is important that each of the following cases be considered, and the associated steps followed, to ensure a valid upgrade of the appliance.

## **For DSR x03x switches:**

**Case 1:** Firmware version is earlier than 3.2.0.17

Upgrade Steps Required:

- 1. Upgrade to 3.2.0.17
- 2. Upgrade from 3.2.0.17 to 3.5.1.16
- 3. Upgrade from 3.5.1.16 to 3.7.1.19 or higher

**Case 2:** Firmware version is 3.2.0.17 or later, but earlier than 3.5.1.16

Upgrade Steps Required:

- 1. Upgrade to 3.5.1.16
- 2. Upgrade from 3.5.1.16 to 3.7.1.19 or higher

**Case 3:** Firmware version is 3.5.1.16 or later

Upgrade Steps Required:

1. Upgrade to 3.7.1.19 or higher

## **Additional Notes:**

- 1. Attaching the DSRIQ-VMC module to a Windows® operating system may require the USB CCID driver to be installed. If the user is prompted by the Windows® operating system 'New Hardware' Wizard, the 'Next' button should be pressed.
- 2. For Avocent Power Management Distribution Unit (PM PDU) 2003, 2006, 2024, 3003, 3006 and 3002, v110 firmware or higher is required to be able to manage the PDU from a DSR switch.

============================================================= Appliance Firmware Version and Language Support Information

============================================================= The following DSR switch appliances are supported with this update:

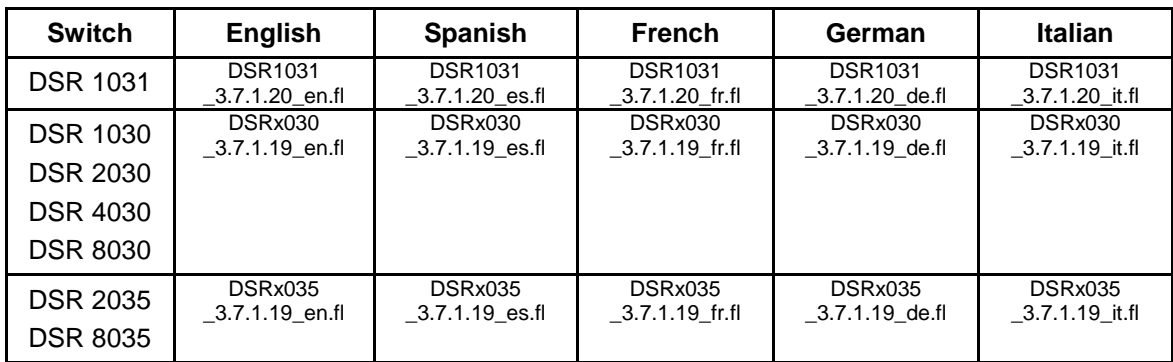

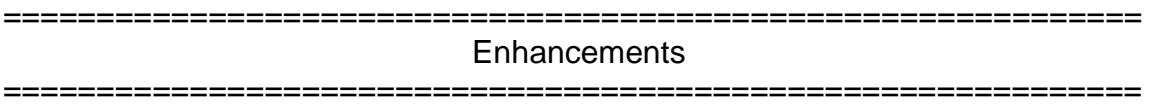

None

.

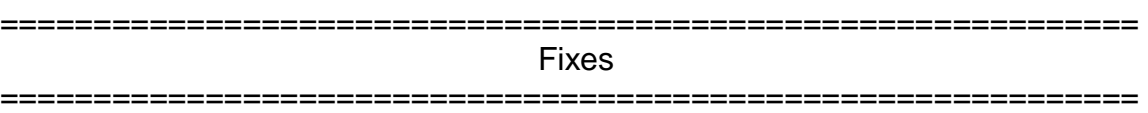

This release contains the following fixes:

1. Virtual Media functions when using a DSRIQ-VMC module

FLASH Update Failure Recovery

=============================================================

============================================================= If the green power LED on the front and back panel of the DSR switch blinks continuously, the switch is in recovery mode. Use the following steps to recover from a failed FLASH upgrade:

1. Set up the TFTP server with server IP address 10.0.0.3.

2. Rename the flash update file to the appropriate filename from the following list and place it into the appropriate directory on the TFTP server.

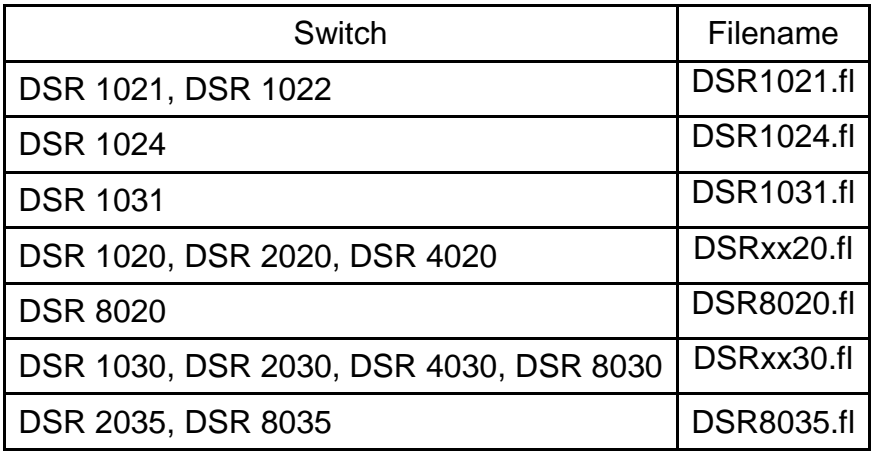

- 3. If the DSR switch is not on, turn it on now.
- 4. The recovery process will start automatically.

NOTE: If you do not have a TFTP server, there are several shareware and freeware programs on the Internet that you can download and install.

*Microsoft, and Windows are either registered trademarks or trademarks of Microsoft Corporation in the United States and/or other countries.*